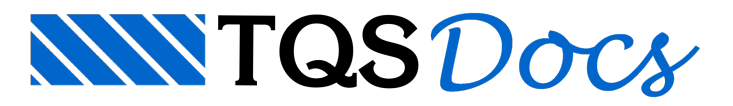

# Módulo TQSEAG

O Módulo TQSEag permite o desenvolvimento de programas de dentro dos editores gráficos, com acesso aos desenhos e janelas de edição durante a sessão gráfica. Naturalmente usamos no TOSEaq os módulos já mostrados para manipular desenhos ( TQSDwg) e janelas ( TQSJan). Inicialmente ainterface de usuário para chamada de programas está restrita aos menus suspensos (*dropdown menus*).

Embora o Editor de Aplicações Gráficas TQS (EAG) seja um único programa executável, EAGW.EXE, o editor é estendido para diferentes aplicações, com diferentes comandos emenus. Atualmente existem mais de 20 aplicações diferentes de edição. A programação do editor é comandada por menus, e a programação em Python, da mesma maneira, é chamada conforme a aplicação. Mostraremos antes como são chamados os menus.

# Como uma aplicação do EAG é escolhida

Todo desenho TQS tem os atributos de sistema e subsistema definidos.Estes atributos são acessados pelas propriedades de TQSDwg:

settings **.systemId**

Número do sistema

settings **.subSystemId**

Número do subsistema

Quando damos um duplo clique em um desenho no gerenciador, o editor EAG será chamado e um menu de aplicação carregado conforme as propriedades acima. Eis alguns menus disponíveis:

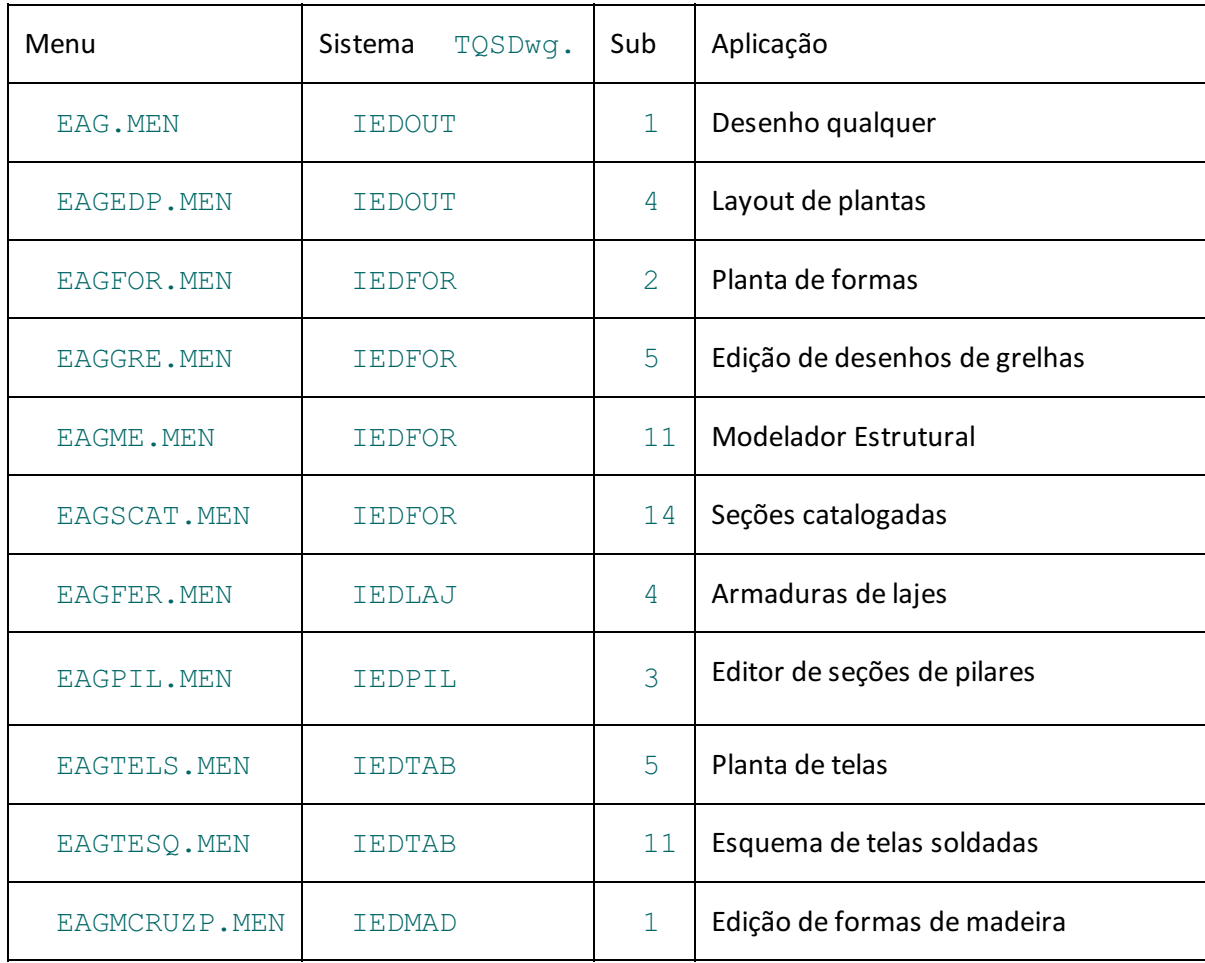

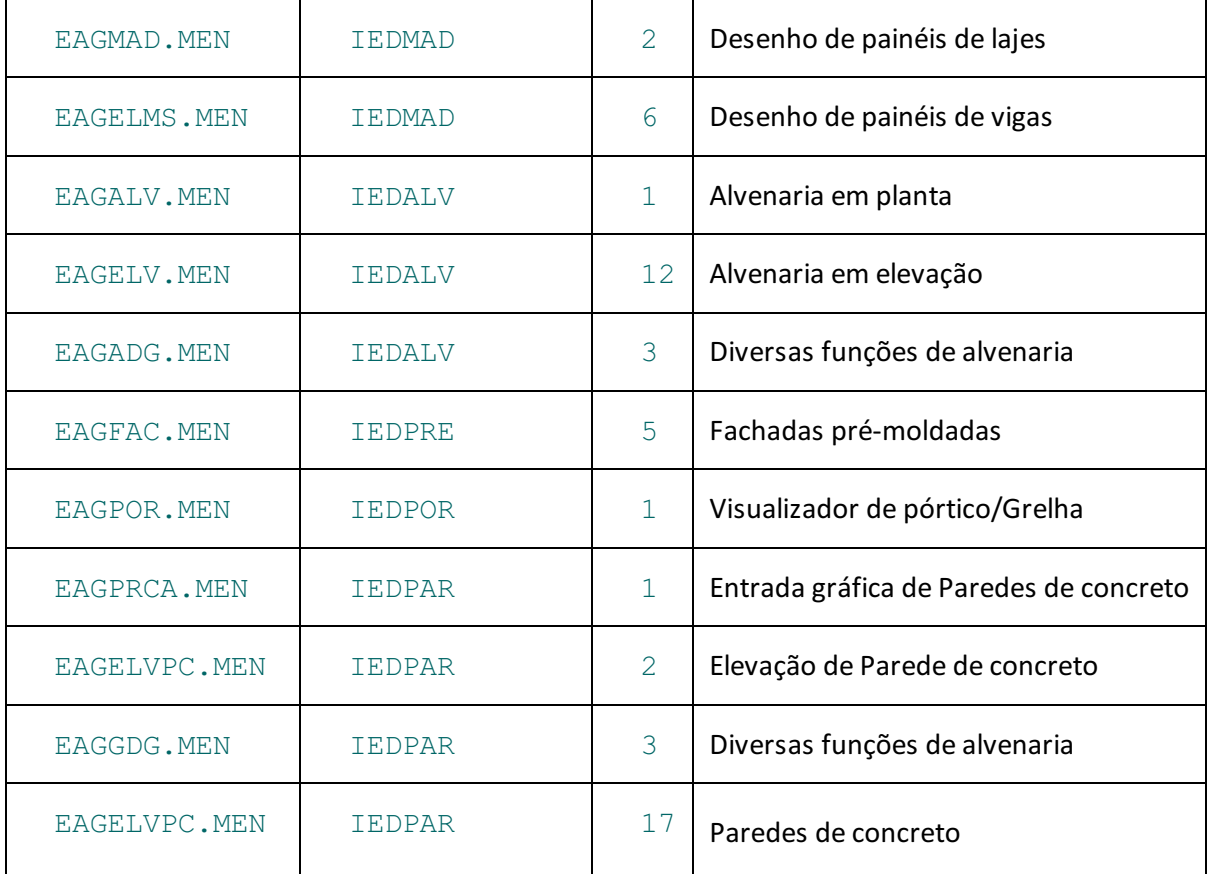

O que é um menu de editor?É um arquivo de script, que define as interfaces gráficas demenus e barras de ferramentas de botões, acionando comandos (Os menus tipo Ribbon tem uma programação à parte). Todos os menus do editor são armazenados na pasta TQSW\EXEC\EAGMENU. Os comandos são funções com assinatura padrão, dentro de DLLs C++. O arquivo .MEN é dividido em seções. A primeiraseção declaraas DLLs que serão chamadas:

#### [DLL]

EAGME

Nesta declaração, temos a seção [DLL] e a declaração da EAGME.DLL. As DLLs ficam obrigatoriamente na pasta TQSW\EXEC. Em seguida, temos a seção [CMD] de comandos, num formato como este:

[CMD]

ID ARQUIVO SALVAR, EAGME, aplic arquivosalvar

Salvar desenho na tela em arquivo DWG

ID\_ARQUIVO\_SALVARCOMO, EAGME, aplic\_arquivosalvar

Salvar o desenho atual com um nome a ser fornecido

Um comando é formato por 4 campos em duas linhas: na primeiralinhatemos um identificador arbitrário que será usado em outros lugares, o nome da DLL, e o nome de uma função C++ dentro da DLL que será chamada se o comando for acionado. Nasegundalinhatemos uma mensagem de ajuda que aparece em tooltips e naárea de status do editor.

Finalmente, os identificadores entram na descrição de menus e barras de ferramentas, dentro da seção [MENU]:

[MENU]

SUBMENU,&Arquivo

MENUITEM, ID ARQUIVO SALVARCOMO, Salvar &DWG

```
MENUITEM, ID ARQUIVO SALVARCOMOIMAGEM, Salvar como ima&gem
SEPARADOR
SUBMENU,&Utilidades
MENUITEM, ID ARQUIVO UTILIDADES PURGEBLK, Limpar blocos
FIMSUBMENU
FIMSUBMENU
```
O submenu "Arquivo" entrará no final dalista demenus, e os itens restantes serão pendurados abaixo. Os identificadores apontam para os comandos dentro das DLLs, e assim elas são chamadas.

Mostramos em linhas gerais a programação dos editores por DLLs em C++. A programação em Python é semelhante.

# Como uma extensão em Python é carregada

Junto com os módulos para interface Python são distribuídos exemplos. Usaremos o menu EAGFOY. PYMEN para mostrar a programação do editor.

Após a carga de um menu tipo .MEN, o EAG verifica se existem menus Python, e se existirem, os carrega no final da lista demenus. O nome do menu Python é o mesmo do arquivo .MEN carregado, mas com tipo .PYMEN. A localização do arquivo é a pasta TQSW\EXEC\Python.

O arquivo EAGFor. PYMEN está na pasta \TQSW\EXEC\Python. Isto significa que quando o menu

EAGFOR. MEN for carregado, o EAG tentará a carga do EAGFOr. PYMEN. Este arquivo será carregado sempre que um desenho de formas for lido. Paragerar um desenho de formas e chamar estemenu, vá no "TQS Formas", "Processar", "Geração de desenhos", "Planta de formas". Depois de gerado, edite o desenho com nome tipo FORnnnn.DWG.

### Menu PYMEN comum a todos os editores

A partir da V24, os editores gráficos passaram acarregar o menu EAG.PYMEN antes de tentar carregar o menu específico daaplicação. Assim, é possível definir um conjunto de comandos em Python comum atodos os editores gráficos.

### Chamada do programa Python pelo editor

O menu EAGFOr. PYMEN de exemplo tem estrutura semelhante aos dos outros menus:

```
[PYTHON]
EAGFOR.PY
[CMD]
ID_PYTHON_CMD1, EAGFOR.PY, aplic_cmd1
Teste de geração de desenhos
ID_PYTHON_CMD2, EAGFOR.PY, aplic_cmd2
Acionamento do editor por identificadores de comando
ID_PYTHON_CMD3, EAGFOR.PY, aplic_cmd3
Teste de interação
ID_PYTHON_CMD4, EAGFOR.PY, aplic_cmd4
Teste de seleção e movimentação de elementos
```
ID\_PYTHON\_CMD5, EAGFOR.PY, aplic\_cmd5 Mostrar os estados do editor [MENU] SUBMENU, Teste Python MENUITEM, ID PYTHON CMD1, &Geração de desenho MENUITEM, ID PYTHON CMD2, &Comandos do editor SEPARADOR MENUITEM, ID PYTHON CMD3, & Entrada de pontos MENUITEM, ID PYTHON CMD4, &Seleção e movimentação SEPARADOR MENUITEM, ID PYTHON CMD5, Estados do edito&r FIMSUBMENU

A diferença é que agora em vez do nome de DLLs, temos a seção [PYTHON], com nomes dos diversos módulos em Python chamados, e nos identificadores, temos o nome de um módulo seguido do nome dafunção que tratará o comando. Esta função tem uma assinatura padrão que mostraremos em seguida.

### Reutilização de menus de editores

Para utilizar um código comum avários editores sem repetir o conteúdo, separe o código comum, e inclua dentro dos menus desejados com o comando INCLUIR. Se o código comum estiver no arquivo COMUM. PYMEN, use o seguinte comando para que ele seja incluído dentro de outro menu:

INCLUIR,COMUM.PYMEN

### Rotinas Python chamado pelo .pymen

Vemos acima a seção [MENU] com nome "Teste Python", declarando 5 comandos (com dois separadores entre eles). No editor de planta de formas (EAGFOR), o resultado será como este:

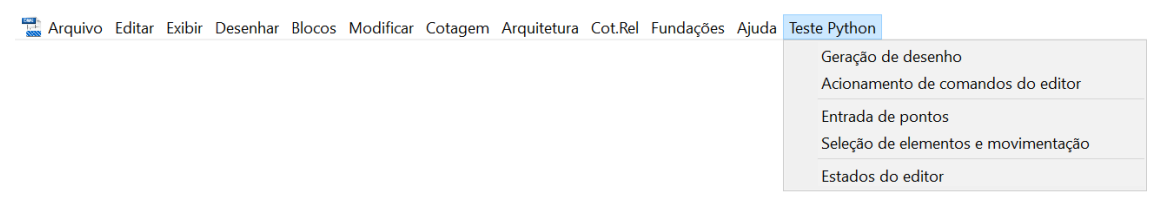

A declaração da primeira linha deste menu é:

MENUITEM, ID PYTHON CMD1, &Geração de desenho

O sinal"&" nafrente daletra"G" em "Geração de desenho", simplesmente faz com que o editor sublinhe estaletra, e aceite as teclas  $\langle A1t\rangle$  < G $>$  de atalho para acionamento deste menu, quando estiver aberto.

Quando o usuário acionar este comando, entrará em ação o identificador:

#### ID\_PYTHON\_CMD1

Este por sua vez foi declarado na seção [CMD] como:

ID\_PYTHON\_CMD1, EAGFOR.PY, aplic\_cmd1

Teste de geração de desenhos

Isto fará com que a rotina aplic cmd1 seja chamada do módulo Python EAGFOR. PY, necessariamente

 $\text{localizado}$  na pasta  $\Gamma \text{CSW} \text{EXEC}$   $\text{Python}$ . Neste arquivo de exemplo, está é a rotina:

```
def aplic cmd1 (eag, tqsjan):
```

```
TSTDWG.Test(tqsjan.dwg)
```

```
tqsjan.ZoomTotal()
```
A assinatura da rotina é comum à todas as chamadas que o editor faz em Python: o primeiro parâmetro é um objeto da classe TQSEag. Eag, que permite acesso ao editor gráfico; o segundo parâmetro é da classe

TQSJan.Window (já mostrado), que permite a manipulação de um desenho em umajanela Windows. Os dois parâmetros são separados, pois o editor gráfico tem uma arquitetura multidocumento e multijanela. A janela e desenho recebidos pela rotina são os ativos no momento da chamada.

Complementado, para manipular o desenho associado à janela, basta obter o objeto da classe TQSDwg.Dwg a partir de tqsjan:

dwg = tqsjan.dwg

Assim, o primeiro comando da rotina acionou o teste inteiro  $TSTDWG,py$ , passando o dwg aberto. Veja que este teste pode rodar tanto dentro quanto fora do editor gráfico paragerar desenhos.

Em linhas gerais, dentro do editor gráfico, você podemanipular o desenho editado, lendo e gravando. Você pode controlar a janela gráfica do editor, e chamar programas da interface do editor, TQSEag para interagir com o usuário.

# Pré-entrada de dados e o TQSEag.entry

O objeto tipo TQSEag.Eag tem um subobjeto entry daclasse TQSEag.Entry, que serve parasimular a entrada de dados do usuário. A ideia é simular a entrada de coordenadas e teclas por parte do usuário para em seguida acionar comandos disponíveis do editor gráfico.

Éimportante ressaltar que os comandos usam os dados definidos previamente – então, primeiro alimentamos as respostas esperadas por um comando aser chamado, depois chamamos o comando.

Por exemplo, para uma definir uma linha entre dois pontos, acionamos o comando de desenho de linhas, entramos com dois pontos e terminamos com <Enter>. Isto pode ser simulado como abaixo:

```
eag.entry. Point (0., 0.)
eag.entry.Point (200., 0.)
eag.entry.KeyEnter ()
eag.exec.Command ("ID_INSERIR_LINHA")
```
As funções que simulam entrada do usuário são:

entry **.KeyEscape** ()

Entra tecla de <Escape>

```
entry .KeyEnter ()
```
Entra tecla de <Enter>

entry **.KeyFunction** ( ishift, icontrol, ialt, ifn)

Entra tecla de função Fn, opcionalmente com <Shift>, <Control> e <Alt> acionados

entry **.String** (str)

Entra um texto, que será interpretado conforme o comando

Entra um par de coordenadas

### Execução de comandos com TQSEag.exec

O subobjeto exec do objeto TQSEag.Eag permite executar comandos e controlar a interface deles no editor. Os identificadores de comandos disponíveis podem ser determinados examinando-se os arquivos .MEN do TQS, ou simplesmente acionando o comando "Editar, Abreviações".

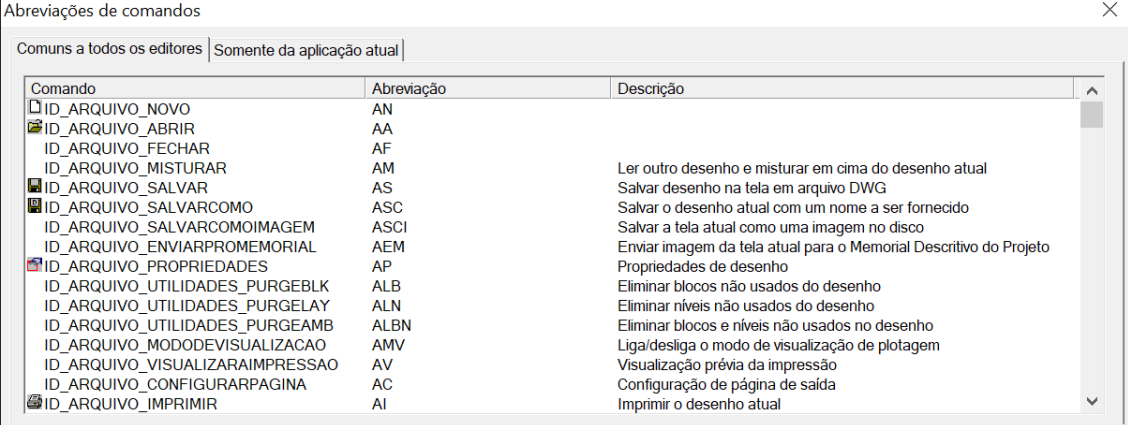

exec **.Command** (ident)

Executa um comando do editor.

ident identificador tipo ID xxx declarado no arquivo .MEN

exec **.EnableCommand** (ident, ienable)

Habilita ou desabilita um comando do editor.

Identidentificador tipo ID xxx declarado no arquivo .MEN

Ienable(0) desabilita (1) habilita comando

exec **.CheckCommand** (ident, icheck)

Coloca marca"Check" no comando, quando aplicável

Identidentificador tipo ID\_xxx declarado no arquivo .MEN

Icheck(0) não (1) marca check

exec **.EditW** (name)

Chama o editor EDITW.EXE para edição de um arquivo Ascii fornecido

NameNome do arquivo, com ou sem path

Retorna(0) se editou (1) não

# Mensagens na janela do editor com TQSEag.msg

O subobjeto msg daclasse TQSEag.Msg permite a emissão demensagens najanela demensagens do editor e naárea de status.

msg **.Print** (\*args)

Emite mensagens no estilo do "print" do Python, na janela do editor

msg **.ClearMessageWindow** ()

Limpa a janela de mensagens do editor

msg **.PrintStatus** (\*args)

Emite mensagens no estilo do "print" do Python, na área de status do editor

msg **.WindowTitle** (tqsjan, title)

Define o título da janela atual de desenho

TqsjanObjeto da classe TQSJan. Window passado pelo EAG

TitleNovo título da janela

# Leitura de pontos e objetos com TQS.locate

O subobjeto locate da classe TQS. Locate tem funções para interação com o usuário - leitura de coordenadas e seleção de elementos.

locate **.GetPoint(** tqsjan, msg)

Lê um ponto do mouse/teclado.

tqsjanobjeto daclasse TQSJan.Window passado pelo EAG

msgMensagem paraleitura do ponto

```
Retorna: icod, x, y
```
 $i$ cod  $(0)$  <Enter>  $(-1)$  <Esc>  $(1)$  <E1>  $(2)$  <E2>  $(3)$  <E3>

- ( >20)Teclas de função
- ( <-1) Código Ascii negativo ("A"=-65)

locate **.GetSecondPoint** (tqsjan,x1,y1,irubber,itprubret,msg)

 $"''"$ 

Lê um segundo ponto com mouse/teclado, fazendo rubberband com x1,y1

tqsjanObjeto da classe TQSJan. Window passado pelo EAG

 $x1, y1$ Ponto de referência para rubberband

irubberTipo de linha elástica – uma das constantes abaixo.

ItprubretPreenchimento de linha elástica retangular –constantes abaixo

msgMensagem paraleitura do ponto

Retorna icod, x, y

icod  $(0)$   $\langle$  Enter> $(-1)$   $\langle$  Esc> $(1)$   $\langle$  B1> $(2)$   $\langle$  B2> $(3)$   $\langle$  B3>

- ( >20)Teclas de função
- ( <-1) Código Ascii negativo ("A"=-65)

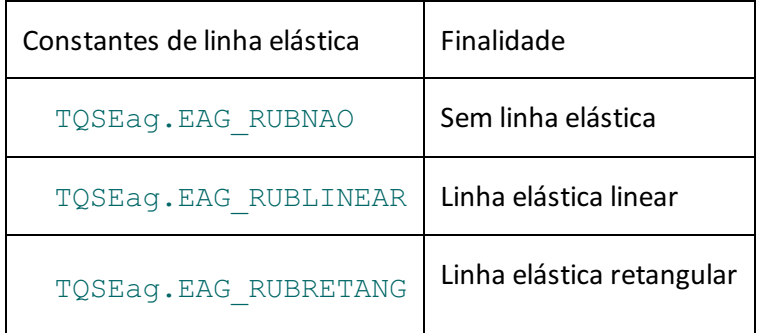

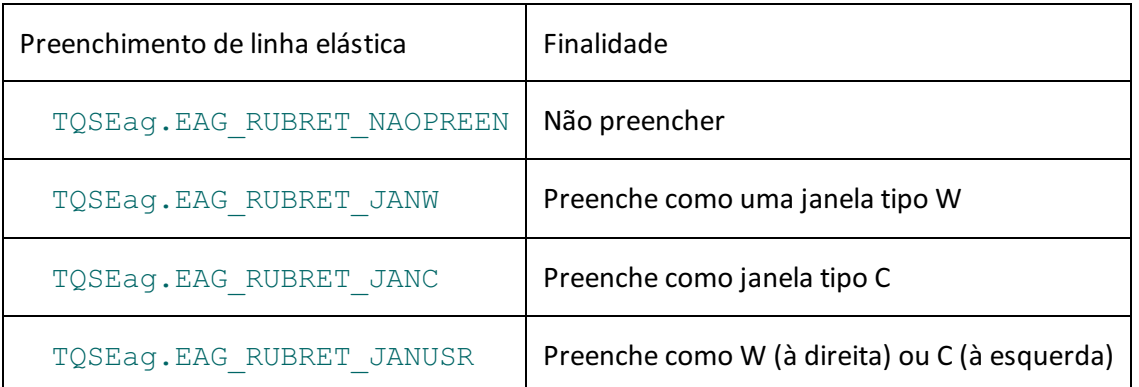

```
locate .SetNextZ (z)
```
Define coordenadas Z que podem ser usadas pelo próximo comando.

```
A coordenada é zerada após o próximo locate. GetPoint.
```
locate.GetLastZ()

Retorna (idisp, z) o valor da cota Z da última entrada, se disponível

Idisp(1) Se cota Z dizponível

ZValor, se disponível

locate **.GetLabel** (tqsjan, msg)

Lê texto do usuário, com mensagem.

tqsjanObjeto daclasse TQSJan.Window passado pelo EAG

msgMensagem

Retorna str, istat

StrTexto lido

Istat  $(0)$  Ok $(1)$  <Enter> $(2)$  <Esc>

 $"''"$ 

locate **.GetValue** (tqsjan, msg, valmin, valmax, valdef)

Leitura de número em ponto flutuante.

tqsjanObjeto daclasse TQSJan.Window passado pelo EAG

msgMensagem

valminValor mínimo

valmaxValor máximo

valdefValor padrão

Retorna val, istat

ValValor lido

Istat (0) Ok (1) Não leu

```
locate .GetAngle (tqsjan, msg, angdef)
```
Leitura de um ângulo em graus. Aceita entrada de <R>3 pontos e <L>linha.

tqsjanObjeto daclasse TQSJan.Window passado pelo EAG

msgMensagem

angdefValor padrão

Retorna val, istat

AngÂngulo lido

Istat (0) Ok (1) Não leu

locate **.GetEntryType** ()

Retorna (0) para última entrada alfanumérica ou (1) gráfica

locate **.GetYesNo** (tqsjan, msg, r1, r2)

Mostrar mensagem msg e retorna se r1 ou r2 foram escolhidos

tqsjanObjeto da classe TQSJan. Window passado pelo EAG

msgMensagem

r1,r2String de resposta, como "S" e "N"

#### Retorna istat

Istat  $(0)$  r1 $(1)$  r2 $(2)$  <Escape>

locate **.GetCursor** (tqsjan)

tqsjanObjeto da classe TQSJan. Window passado pelo EAG

Retorna coordenadas  $x, y$  na posição do cursor no mundo real

locate **.SetRubberIdle** (tqsjan,irubberidle,xrubbidle,yrubbidle)

Liga ou desliga linha elástica com ponto de referência fornecido.

A linha fica acesa até o próximo comando ou  $\leq$ Esc>

tqsjanObjeto da classe TQSJan. Window passado pelo EAG

irubberidle(0) desligada (1) ligada

xrubbidleCoordenadas paraativar alinha elástica

yrubbidle Coordenadas paraativar alinha elástica

locate **.GetPolyline(** tqsjan)

Lê uma poligonal fechada ou aberta por pontos.

tqsjanObjeto da classe TQSJan. Window passado pelo EAG

#### Retorna

 $xy$ [][2] Matriz de pontos lidos. Não leu se size== 0

locate. **Select** (tqsjan, msg, itploc)

Faz seleção de elementos conforme itploc. Emite mensagem do usuário. Retorna endereço do 1o elemento e

outros dados. Para mais elementos, use BeginSelect/GetSelect.

tqsjanObjeto da classe TQSJan. Window passado pelo EAG

msgMensagem ao usuário

itplocTipo de seleção – uma das constantes abaixo

#### Retorna:

addrHandle do 1o elemento gráfico selecionado ( Dwg)

xCoordenadas de seleção

yCoordenadas de seleção

npÍndice do ponto se poligonal

istat (!=0) Se não selecionou

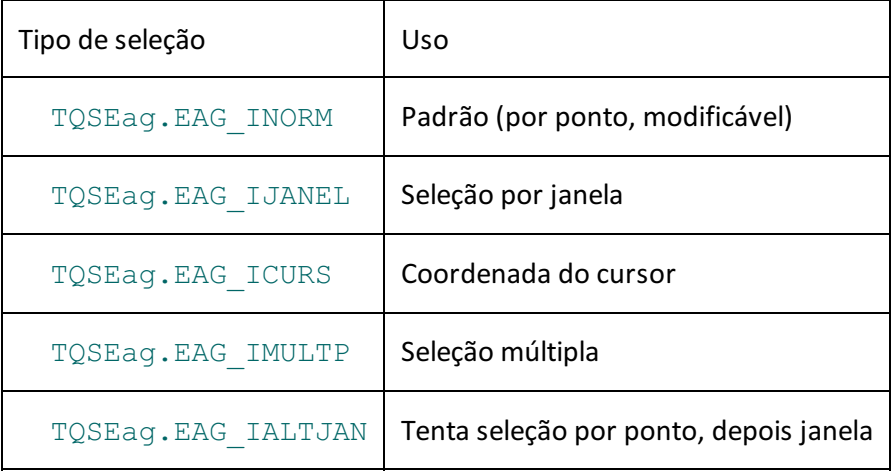

locate **.BeginSelection** (tqsjan)

Prepara para a leitura de elementos selecionados em locate.Select.

tqsjanObjeto daclasse TQSJan.Window passado pelo EAG

Retorna(1) se não há elementos

locate **.NextSelection(** tqsjan)

tqsjanObjeto da classe TQSJan. Window passado pelo EAG

Retorna handle para o próximo elemento gráfico selecionado ou None

locate **.DragSelection(** tqsjan,xref,yref)

Acende elementos os selecionados e os arrasta junto com o cursor

tqsjanObjeto daclasse TQSJan.Window passado pelo EAG

xref, yref é o ponto de inserção inicial da lista

locate **.DragOff** (tqsjan)

Desliga elementos ligados em DragSelection.

tqsjanObjeto daclasse TQSJan.Window passado pelo EAG

# Estados do editor com TQSEag.state

O subobjeto state da classe TQSEag. State permite controlar diversos estados globais do editor que

afetam a entrada de dados gráficos.

state **.GetOrtho** (tqsjan)

Retorna o modo ortogonal

tqsjanObjeto da classe TQSJan. Window passado pelo EAG

#### Retorna:

Iortho (0) desligado (1) modo ortogonal

AngleÂngulo em graus do modo ortogonal

state **.SetOrtho** (tqsjan,iortho,angle)

#### Define o modo ortogonal

tqsjanObjeto da classe TQSJan. Window passado pelo EAG

iortho (0) Desligado (1) Modo ortogonal

angleÂngulo em graus do modo ortogonal

state **.GetLevelLock** (tqsjan)

#### Retorna o nível travado

tqsjanObjeto daclasse TQSJan.Window passado pelo EAG

#### Retorna

Ilevellock(0) Desligado (1) Nível travado

state **.SetLevelLock** (tqsjan, ilevellock)

#### Define o nível travado

tqsjanObjeto da classe TQSJan. Window passado pelo EAG

Ilevellock(0) Desligado (1) Nível travado

state **.ClearAllLevelsLock** (tqsjan)

Limpa travas individuais de níveis

tqsjanObjeto da classe TQSJan. Window passado pelo EAG

state **.GetOneLevelLock** (tqsjan, ilevel)

#### Lê atrava de um nível

tqsjanObjeto da classe TQSJan. Window passado pelo EAG

ilevelNívelconsiderado

#### Retorna:

Ilock (1) Se este nível está travado

state **.SetOneLevelLock** (tqsjan, ilevel, ilock)

Define atrava de um nível

tqsjanObjeto da classe TQSJan. Window passado pelo EAG

ilevelNível considerado

#### Ilock (1) Se este nível está travado

state **.GetActiveLevel** (tqsjan)

Retorna o nívelatual

tgsjanObjeto da classe TOSJan. Window passado pelo EAG

#### Retorna:

iactivelevel(0) Desligado (1) Nível travado

state.SetActiveLevel(tqsjan,iactivelevel)

#### Define o nívelatual

tqsjanObjeto da classe TQSJan. Window passado pelo EAG

iactivelevel(0) Desligado (1) Nível travado

state **.GetFastCurve(** tqsjan)

#### Retorna (1) se curva rápida ligada

tqsjanObjeto daclasse TQSJan.Window passado pelo EAG

#### Retorna:

 $if$ astcurve $(0)$  modo normal $(1)$  curva rápida (curvas mostradas como linhas)

state **.SetFastCurve** (tqsjan, ifastcurve)

#### Define (1) se curva rápida ligada

tqsjanObjeto daclasse TQSJan.Window passado pelo EAG

ifastcurve(0) modo normal (1) curva rápida (curvas mostradas como linhas)

state **.GetGrid** (tqsjan)

#### Retorna dados de grade

tqsjanObjeto da classe TQSJan. Window passado pelo EAG

#### Retorna:

igrade (0) Não (1) Grade ligada

grdorxX origem dagrade cm

grdoryY origem dagrade cm

grdesxX espaçamento dagrade cm

grdesyY espaçamento dagrade cm

grdangÂngulo dagrade, em graus

iespacpontoNúmero de espaçamentos por ponto dagrade

igraderubber(1) Se grade em linha elástica

state **.SetGrid** (tqsjan,iqrade,grdorx,grdory,grdesx,grdesy,grdang,

iespacponto, igraderubber)

Define dados da grade

tqsjanObjeto da classe TQSJan. Window passado pelo EAG igrade (0) Não (1) Grade ligada grdorxX origem dagrade cm grdoryY origem dagrade cm grdesxX espaçamento dagrade cm grdesyY espaçamento dagrade cm grdangÂngulo dagrade, em graus iespacpontoNúmero de espaçamentos por ponto dagrade igraderubber(1) Se grade em linha elástica state **. InvertCapture**( tqsjan) Inverte acaptura de coordenadas (ligada ou desligada). tqsjanObjeto daclasse TQSJan.Window passado pelo EAG state **.GetFatText** (tqsjan) Retorna o modo de texto rápido (1) ligado tgsjanObjeto da classe TOSJan. Window passado pelo EAG state **.SetFatText** (tqsjan, ifast) Define o modo de texto rápido tqsjanObjeto da classe TQSJan. Window passado pelo EAG ifast (1) semodo de texto rápido state **.GetBlockInsertion** (tqsjan) Retorna dados para inserção de um bloco novo tqsjanObjeto daclasse TQSJan.Window passado pelo EAG Retorna: xscaleEscala X yscaleEscalaY angleÂngulo de inserção em graus state **.SetBlockInsertion** (tqsjan,xscale, yscale, angle) Define dados para inserção de um bloco novo tqsjanObjeto da classe TQSJan. Window passado pelo EAG xscaleEscala X yscaleEscalaY angleÂngulo de inserção em graus state **.GetParallelDist** (tqsjan) Retorna distância padrão no comando "Paralela a elemento".

tqsjanObjeto daclasse TQSJan.Window passado pelo EAG

state **.SetParallelDist** (tqsjan,distance)

Define distância padrão no comando "Paralela a elemento".

tgsjanObjeto da classe TOSJan. Window passado pelo EAG

state **.GetFilletRadius** (tqsjan)

Retorna a distância de arredondamento padrão de arcos.

tqsjanObjeto daclasse TQSJan.Window passado pelo EAG

state **.SetFilletRadius** (tqsjan,radius)

Define a distância de arredondamento padrão de arcos

tqsjanObjeto daclasse TQSJan.Window passado pelo EAG

state **.GetFilletlDist** (tqsjan)

Retornaas distâncias padrão de chanfragem

tqsjanObjeto da classe TQSJan. Window passado pelo EAG

#### Retorna:

dist1, dist2Distâncias de chanfragem

state **.SetFilletlDist** (tgsian,dist1,dist2)

Define as distâncias padrão de chanfragem

tqsjanObjeto da classe TQSJan. Window passado pelo EAG

dist1, dist2Distâncias de chanfragem

# Menus de demonstração EAGFOR.PYMEN e programa EAGFor.py.

Como já mostramos, o menu EAGFor. PYMEN e o programa EAGFor. py ligado a ele devem ficar na pasta TQSW\EXEC\Python, ou na pastacorrespondente conforme ainstalação TQS. Jáfalamos sobre o princípio de funcionamento de um menu Python para os editores EAG. Vamos descrever apenas os cinco comandos neste menu de exemplo.

### Comando "Geração de desenho"

Este comando mostra a facilidade de gerar desenhos usando o objeto de desenho TQSDwg.Dwg, que pode ser extraído do TQSJan. Window. Neste exemplo, o exemplo inteiro definido no módulo TQSDwq é rodado, passando o objeto de desenho aberto. Umalongalistagem de extração de elementos gráficos é emitida por este comando, que também acrescenta alguns elementos gráficos no desenho atual, e mistura e insere um desenho como referência externa.

### Comando "Acionamento de comandos do editor"

Aquimostramos como acionar comandos padrão do editor, fornecendo antes os dados que o usuário entraria interativamente. O programa simula a entrada interativa, usando funções da classe TQSEag. Entry. Um comando do editor é marcado como "Checado" e a janela de mensagens é limpa.

### Comando "Entrada de pontos"

Aqui são testados os comandos de entrada de pontos, ângulos, valores e texto. Um texto, uma linha e uma linha poligonal fechada e preenchidasão construídos. No final, umalinha elástica é deixadaligada nas coordenadas do texto.

### Comando "Seleção de elementos e movimentação"

Testamos o comando para locação de elementos, e mostramos como iterar pelos elementos selecionados. No final, a lista selecionada se acende, e movimentamos os elementos com o fornecimento de novo ponto.

### Comando "Estados do editor"

Diversos estados do editor são alterados, e o resultado é mostrado antes e depois da alteração. A grade de coordenadas é deixada ligada no final do comando.